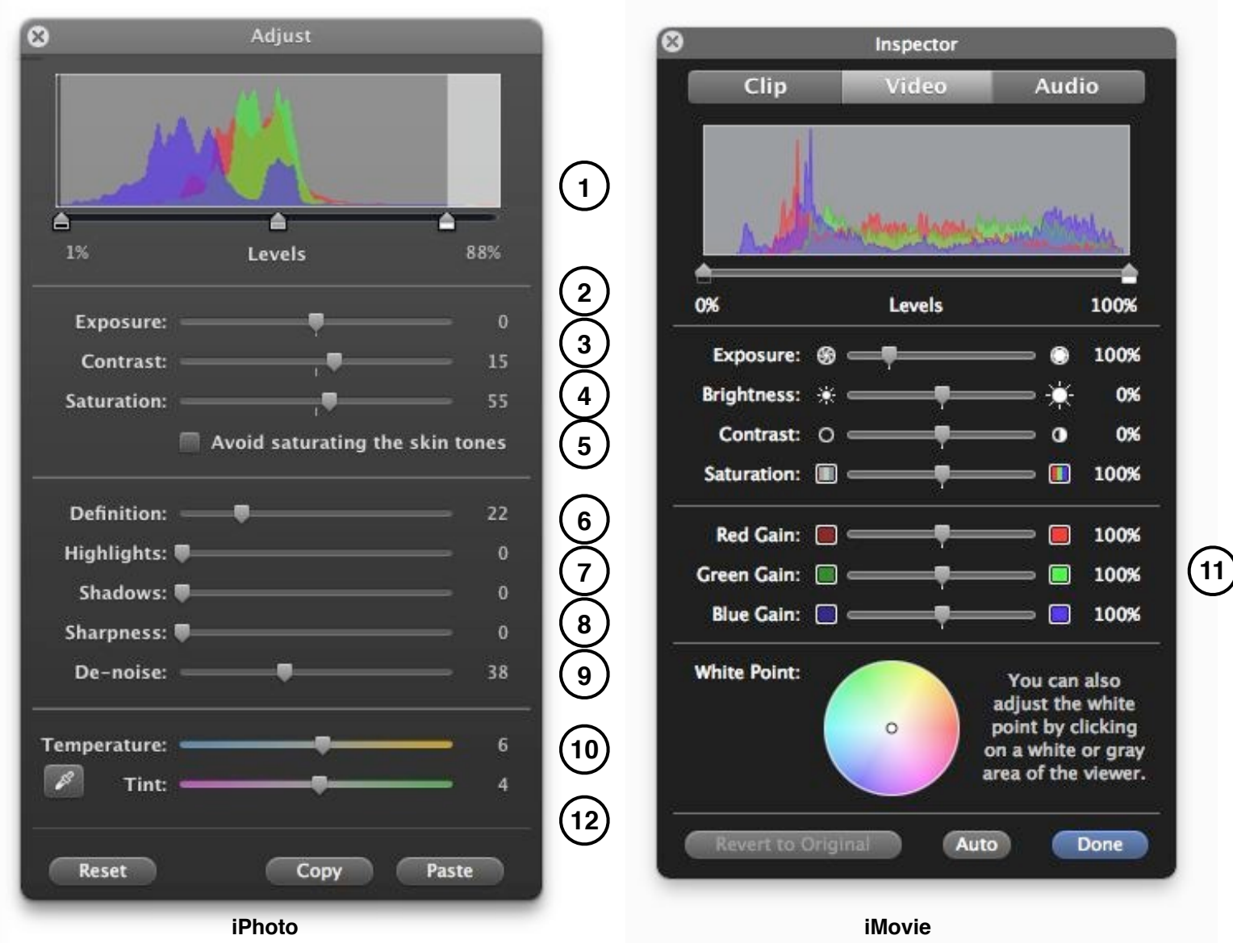

- 1. **Levels Histogram**—in a nutshell, a graph of how many pixels there are based on brightness (shadows on the left, highlights on the right). The higher the mountain, the more pixels at that luminance. Tip: move the left shadow slider until it gets to where the mountain begins on the left. Do the same for highlights. In iPhoto, you also have a mid-tones slider.
- 2. **Brightness** (iMovie only). Just what you'd expect, only it does it to all brightness levels; use Levels (above) instead for more targeted adjustments.
- 3. **Exposure**. Use Levels (above) as your main tool. Use this for fine tuning if at all.
- 4. **Contrast** brightens the highlights and darkens the shadows. Use sparingly, but it can have a strong impact on your image.
- 5. **Saturation** makes the colors more intense. Most images will probably benefit from a judicious use of this slider, but don't go crazy.
- 6. **Definition** (iPhoto only) adds contrast around edges. Try having your image at 100% zoom when using.
- 7. **Highlights/Shadows** (iPhoto only) tries to bring detail back to shadows or highlights. Works especially well with RAW rather than JPEG images.
- 8. **Sharpness** (iPhoto only) is similar to Definition; be very careful not to overdo this one. View at 100%
- 9. **De-noise** (iPhoto only) tries to get rid of unwelcome color artifacts (especially prevalent to images taken in low light situations). Can blur the image; use carefully.
- 10. **Temperature/Tint** (iPhoto only) makes the overall picture warmer (yellow) or cooler (blue). Tint does the same towards red or green. Good for fixing poor White Balance issues.
- 11. **Red/Green/Blue Gain** (iMovie only) adds or subtracts its color to achieve color balance or special effects.
- 12. **Eye Dropper or White Point**. Use either to click on a neutral part of an image (gray, black, or white) and it will attempt to balance all colors. Undo if unhappy with the result. When it works, it's like magic.